## **茨木けんしん予約システム アカウントの登録方法**

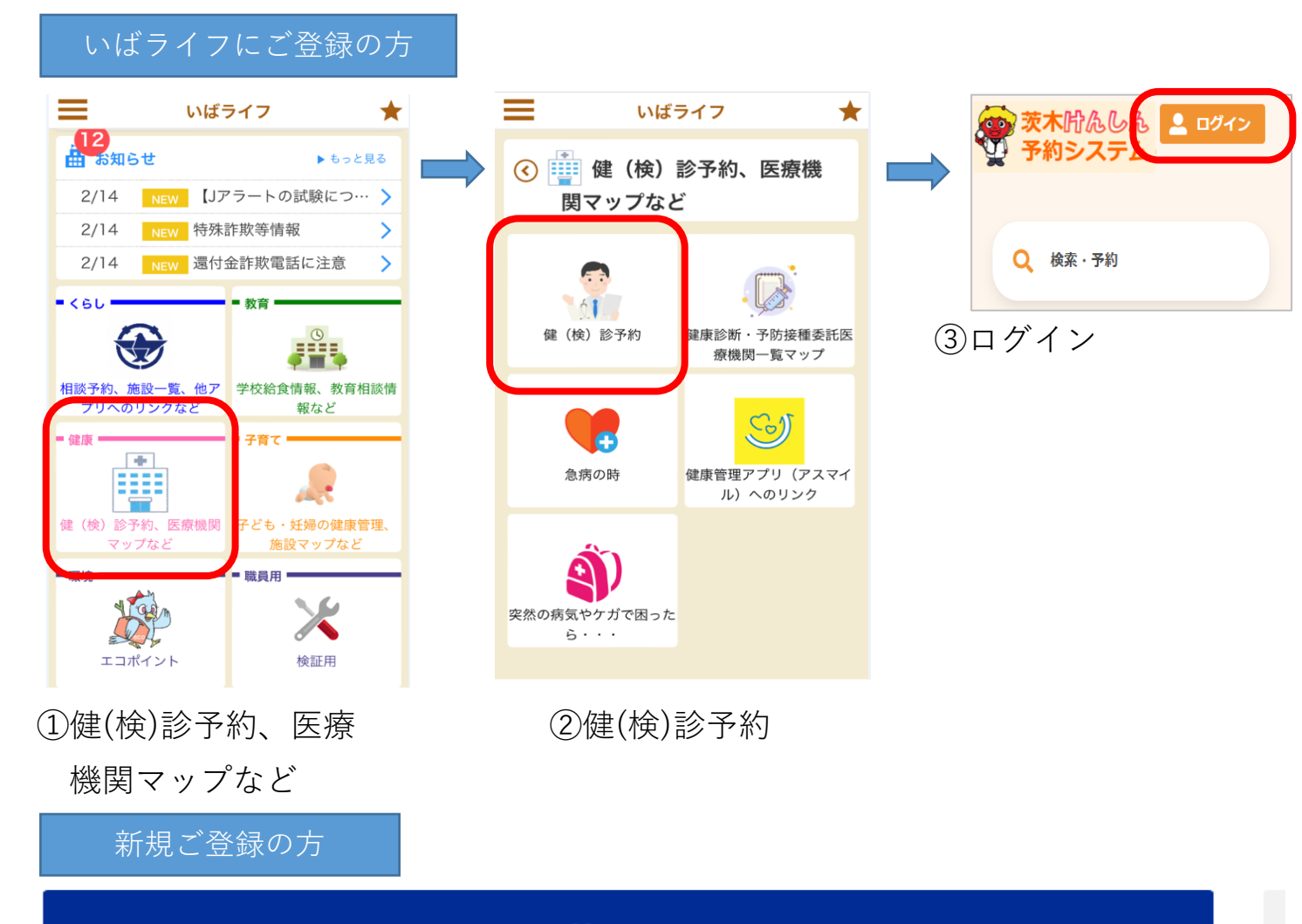

#### 新!WEBからの健(検)診予約について

**更新日: 2023年03月27日** 

### 健(検)診ウェブ予約システムが新しくなりました

# アプリ「いばライフ」からの特定健診・がん検診等の予約受付は令和5年3月末で終了します。<br>令和5年4月予約受付(5月健(検)診分)から、「茨木けんしん予約システム」へ移行します。

「いばライフ」をご利用の方は、「健康」ボタンを押した後、「健(検)診予約」ボタンを押すと、「茨木<br>けんしん予約システム」に移動します。

なお、「いばライフ」で登録されたアカウントは使用できないため、お手数ですが「茨木けんしん予約シ ステム」で新規アカウントのご登録をお願いします。

#### ※保育つきの検診については、電話または窓口でご予約ください。 ※予約できるのは、市保健医療センター、で実施する健(検)診、巡回健(検)診のみです。市内委託医療 機関での受診については、各医療機関にお問い合わせください。

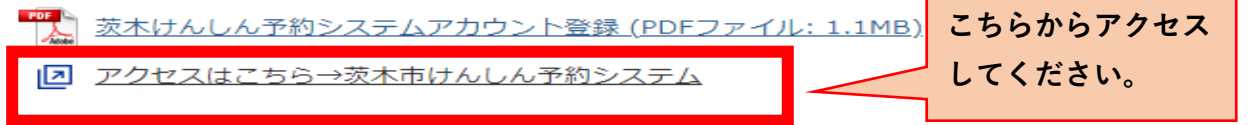

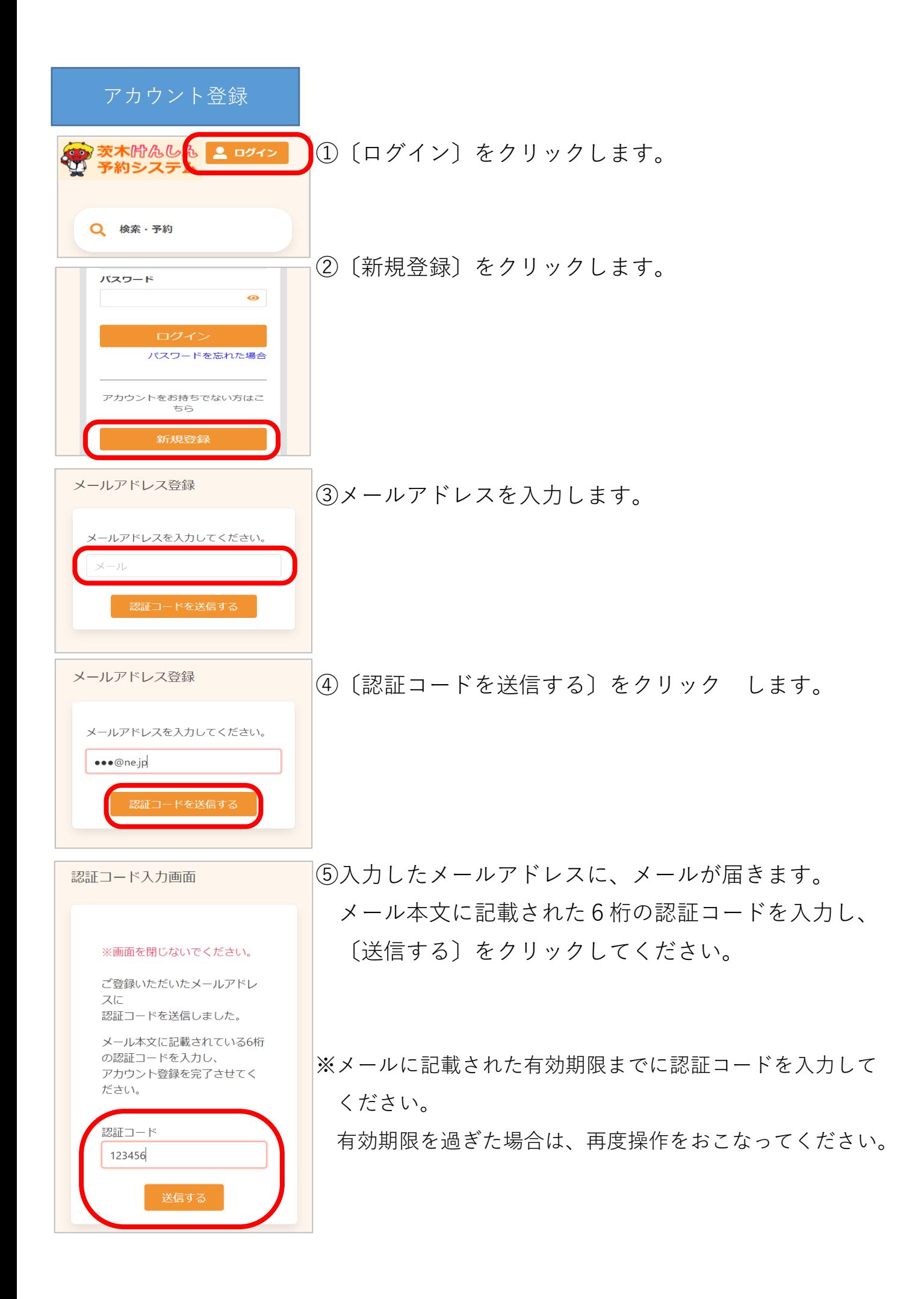

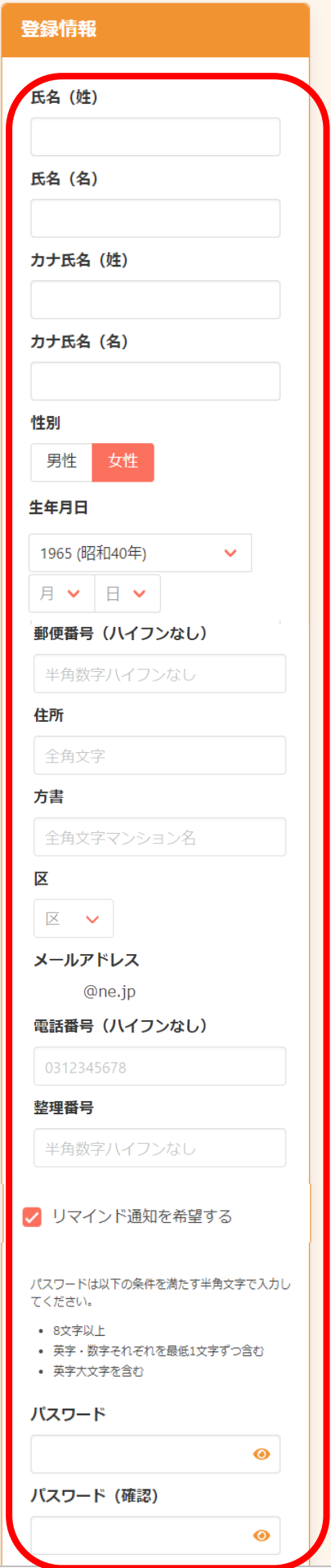

⑥アカウント登録に必要な内容を入力します。

※郵便番号、電話番号は「-」なしでご入力ください。

※パスワードポリシーはご利用の環境によって異なります。 画面に表示されている内容をご確認ください。

※パスワード、パスワード(確認)は、セキュリティ保護 のため、「●●●…」と表示されます。入力内容を確認 したい場合は ● をクリックすると表示されます。

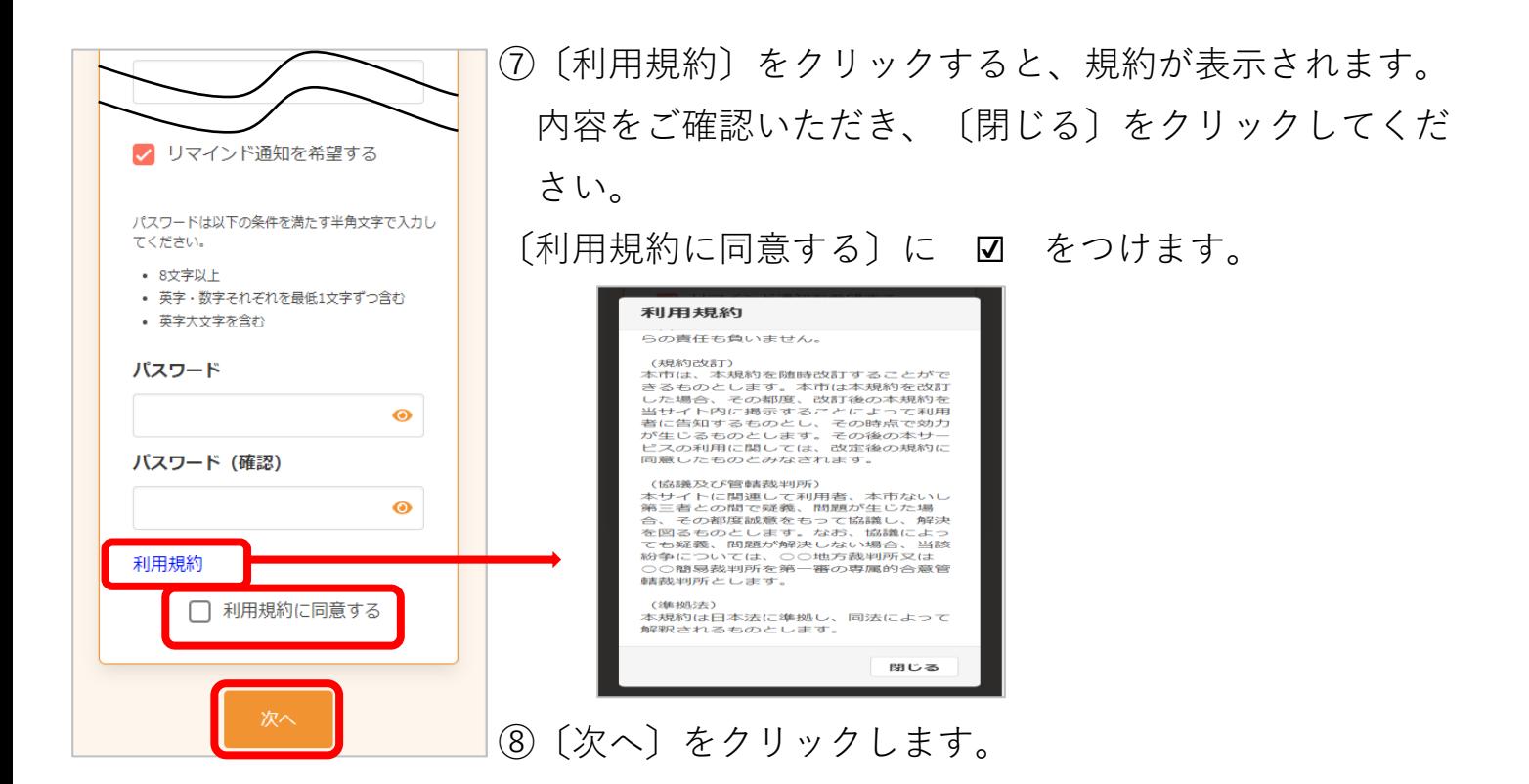

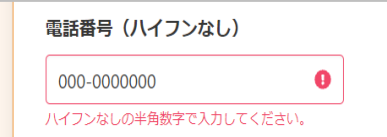

入力内容をご確認ください。誤りがなければ

入力内容確認

登録ボタンを押してください。

※入力内容に不備がある場合、次へ進むことができません。 該当箇所のメッセージをご確認の上、修正後〔次へ〕を クリックしてください。

⑨内容を確認し、〔登録する〕をクリックし ます。

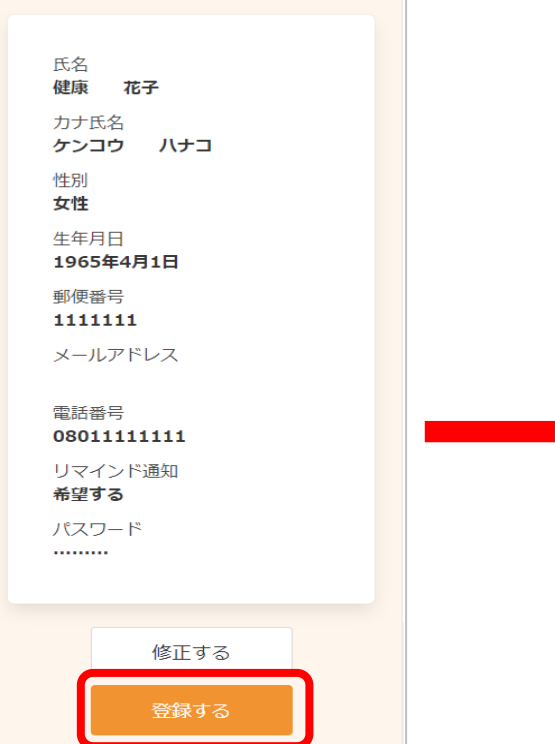

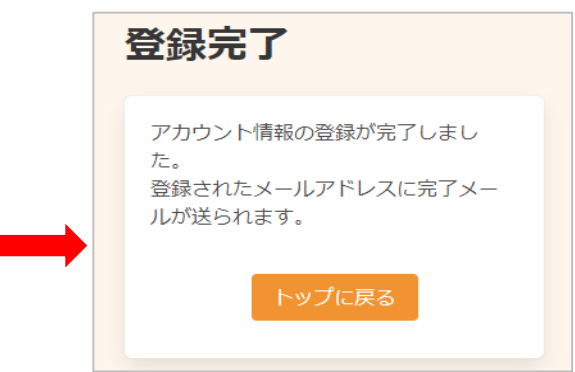

アカウントの登録が完了しました。 登録されたメールアドレスにメールが届きます。